# Introduction to QCAmap

Philipp Mayring University of Klagenfurt and ASQ 2020

### **Introduction**

- With a series of slides we would like to show you the basic procedures of the software.
- The program entry page (www.qcamap.org)
- The Website with further infos (www.qualitative-content-analysis.aau.at)
- Informations about first steps to get started
- You need to register an account. We guarantee that all your data will be kept confidential. A registration notification will be sent to your email-address (green button).
- Then you can user the software from everywhere using different webbrowsers (Internet Explorer 9, Mozilla Firefox, Google chrome).
- Since the application is web-based you will always work with the latest version of the program.

# **QCAmap** // a software for Qualitative Content Analysis

QCAmap is an open access web application for systematic text analysis in scientific projects based on the techniques of qualitative content analysis. (Mayring, 2014)

Login & start working Intro & Info **News** How to get started

**QCAmap can be used** within research projects in e.g. Psychology, Sociology, Education, Economics, Linguistic Sciences, to analyze small and large amounts of any text material and images coming from interviews, group discussions, observation protocols, documents, open-ended questionnaire items and others. Qualitative Content Analysis is a strictly rule-guided procedure containing qualitative steps (assignment of categories to text passages and images) and quantitative steps (analysis of category frequencies).

### **Literature**

- · Fenzl, T. & Mayring, P. (2017). QCAmap: eine interaktive Webapplikation für Qualitative Inhaltsanalyse. Zeitschrift für Soziologie der Erziehung und Sozialisation ZSE, 37, 333-340.
- · Mayring, Ph. (2015). Qualitative Inhaltsanalyse (12. überarbeitete Aufl.). Weinheim: Beltz.
- Mayring, Ph. (2014). Qualitative content analysis. Theoretical foundation, basic procedures and software solution (free download via Social Science Open Access Repository SSOAR, URN: http://nbn-resolving.de /urn:nbn:de:0168-ssoar-395173)

Qualitative Content Analysis Programm © Prof. Dr. Philipp Mayring and Dr. Thomas Fenzl

### **Starting your work**

- First you have to create a new project (title and description)
- Then you have to define a research question and description!

 $\equiv$  OCAmar

- Then you chose the content analytical technique (currently, inductive category formation and deductive category assignment are available)! If you chose a technique from the pulldown menue the program gives you a link to the procedural model and analytical rules, and it gives you the specific template.
- You should give a description of the research question!
- By pressing "Save changes" the program will save your research question and leads you to the next steps.

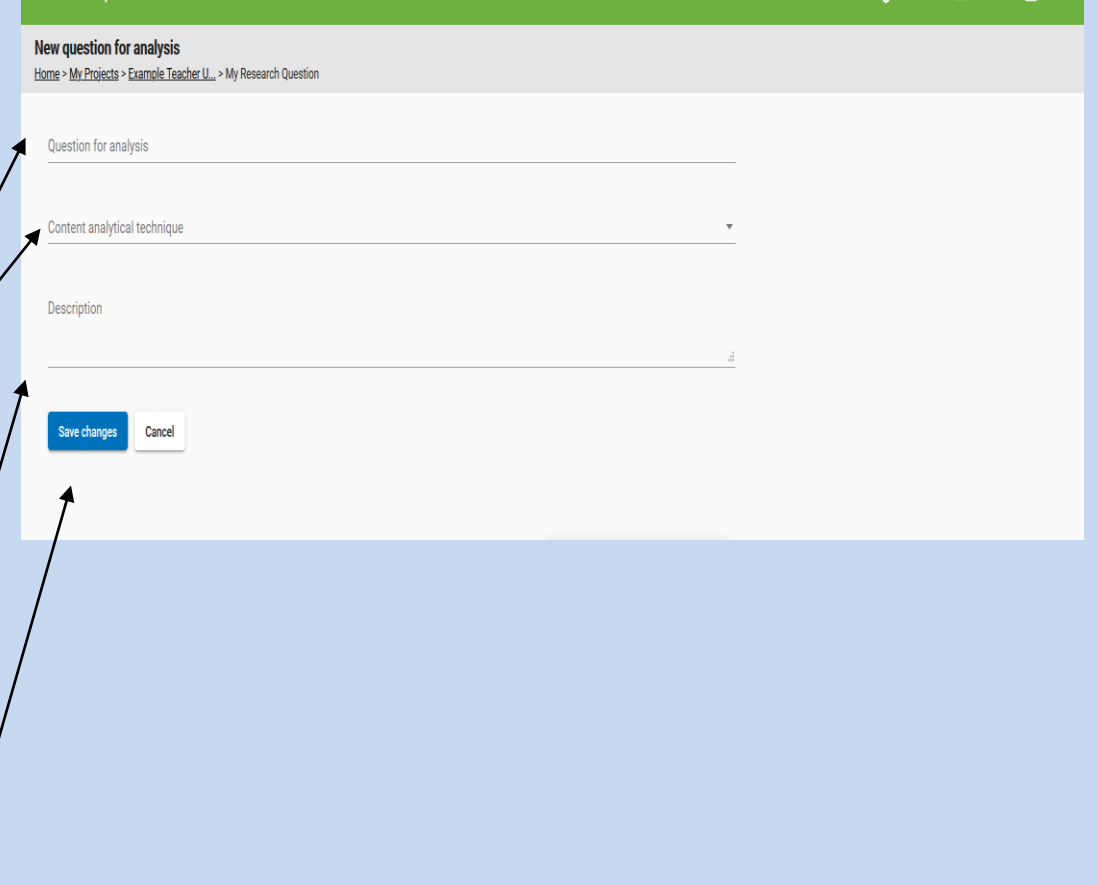

Privacy 2 Profile 5 Logo

### **Research Question(s)**

This is a sceenshot of a research question working with inductive category assignment.

Content analytical rules (coding unit, recording unit, context unit) are defined.

In inductive category assignment a selection criterion and a level of abstraction have to be defined.

### **Edit question for analysis** Home > My Projects > Example Teacher U... > Description of stress factors in first praxis experiences Question for analysis Description of stress factors in first praxis experiences

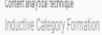

 $\equiv$  OCAmap

Step models & rules

Description

First professional experiences, especially for teachers, are often described as "praxis shock" (Smagorisky et al. 2011; Mueller-Forbrodt, 1978). We want to describe the concrete stressing factors.

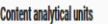

#### Codingunit Clear semantic elements in the text

Smallest component of material which can be coded (sensibility) Content unit

The whole interview, interviewer protocol and background material

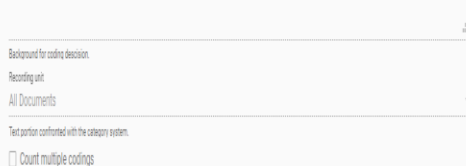

#### **Definition of selection criterion**

Definition of selection criterion Stressful experiences in and around teaching, experiences of harm, loss or challenge which are not automatically coped with (Lazarus)

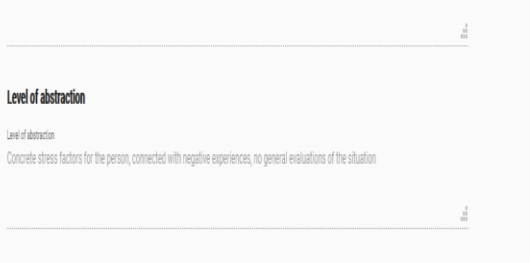

### **Mandatory fields**

If you have forgotten to specify the units of analysis or the technique specific rules the program stops you and gives you an error message!

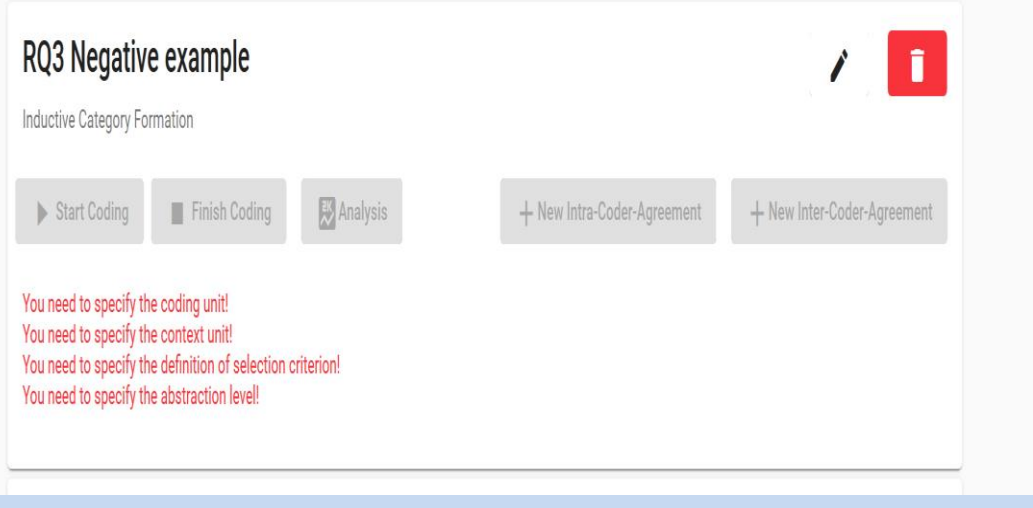

### **Upload your text material**

- For each research question you have to upload the text documents which will be analyzed!
- Be shure to have anonymized your material!

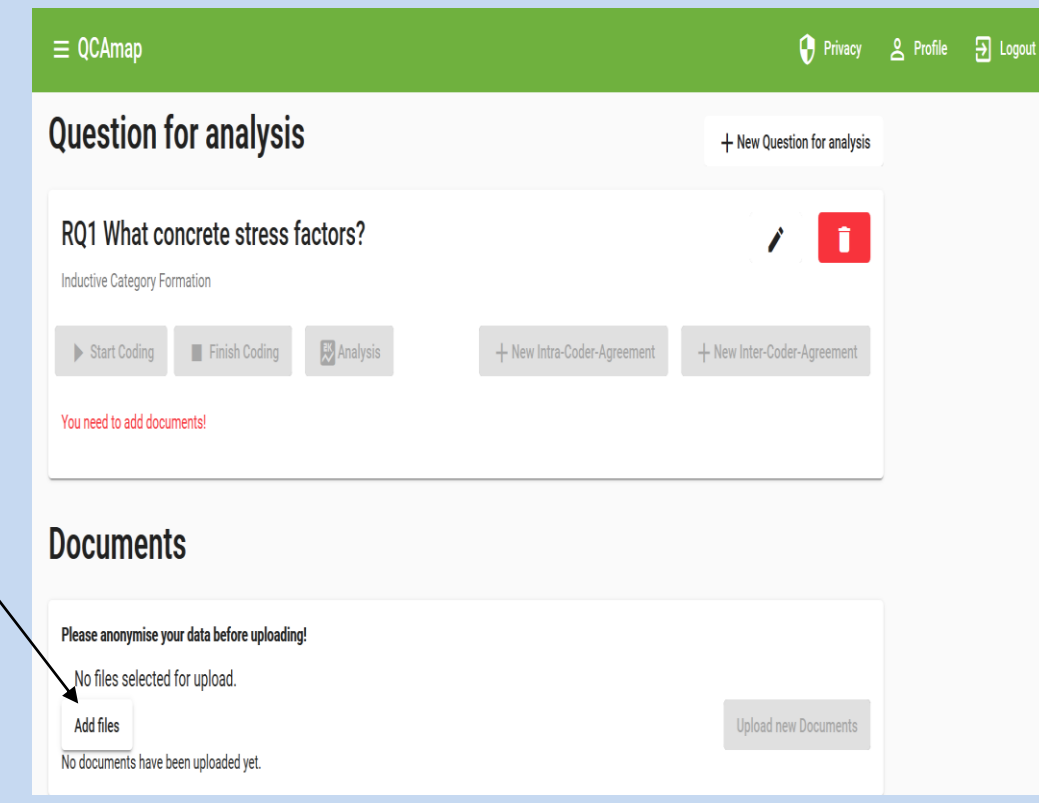

# **Now you can go into the coding mode**

- On the left side all content analytical definitions and rules of the specific technique (in this case inductive category formation) are kept.
- You can mark (mouse) text passages.
- Then the list of inductive categories so far developped is presented. You can subsume the text passage to one of them or create a new inductive category.

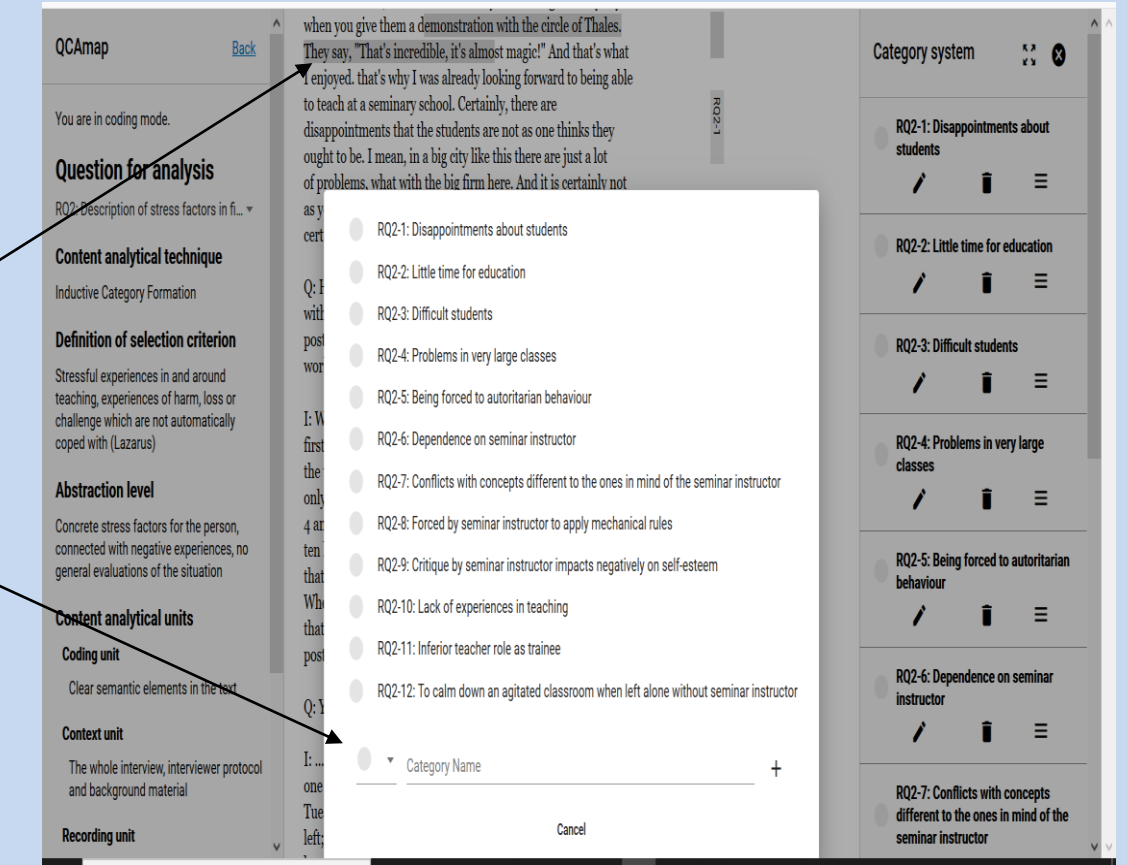

# **Deductive category assignment**

- Here again the specific rules and definitions are presented at the left side.
- On the right side th coding guideline, containing definitions, anchor examples and coding rules for every deductive category is displayed.
- Marking text passages gives you the possibility to assign it to one of the preformulated categories.
- After coding a certain amount of material the program reminds you to revise the category system and the coding guideline (pilot phase). After finishing the pilot phase, no more changes can be apllied to the coding guideline.

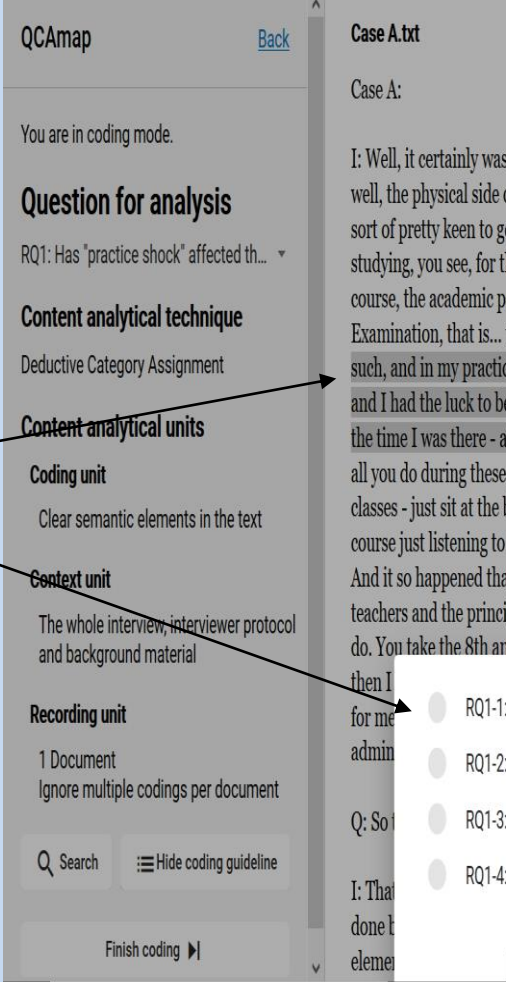

I: Well, it certainly wasn't a strain for me, at least from the, well, the physical side of things. The contrary in fact. I was sort of pretty keen to get down to teaching at last. You're studying, you see, for the teaching certificate and that is your course, the academic part of it, I mean, up to the First State Examination, that is... that has nothing to do with teaching as such, and in my practical - we have to do a sort of practical and I had the luck to be able to teach a full two weeks-that was the time I was there - at a senior elementary school. Normally all you do during these practicals is sit in on other people's classes - just sit at the back; which is incredibly boring of course just listening to someone else teach for two whole weeks. And it so happened that at that time they were a bit short of teachers and the principal says to me: "Listen, I know what we'll do. You take the 8th and oth grades in physics and mathematics.

RQ1-1: High self-confidence RO1-2: middle self-confidence RQ1-3: low self-confidence RO1-4: not inferrable Cancel Adobe Digital Editions 4.

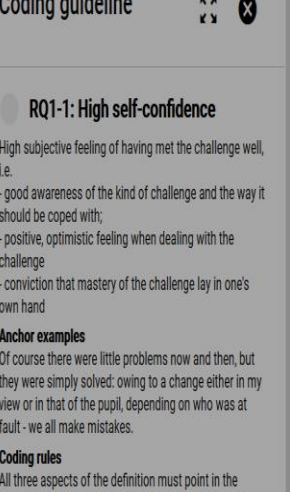

direction of "high", at least no aspect should allow the diagnosis of simply average self-confidence; otherwise encoding for "average self-confidence"

### RQ1-2: middle self-confidence

Only partial or fluctuating certainty of having coped with the challenge

#### **Anchor examples**

I managed to grope my way through O.K., but it was often a cliffhanger."

"With time it got a bit better, but whether that had to do with me or with other circumstances I don't know." "Towards the end I got on quite well with the seminary instructor but I didn't have a very good feeling about it - I just accommodated myself, submitted to the demands.

**Coding rules** 

If not all three aspects point to high or low self-

### **Multiple Features**

- You can simultaneously work with several questions (for example inductive and deductive) in one project with the same material.
- You can share your analysis with ather persons (who are registrated in QCAmap).
- You can test intra- and intercoderaggreement.
- Do not forget to log out at the end of your session.
- Enjoy the program!

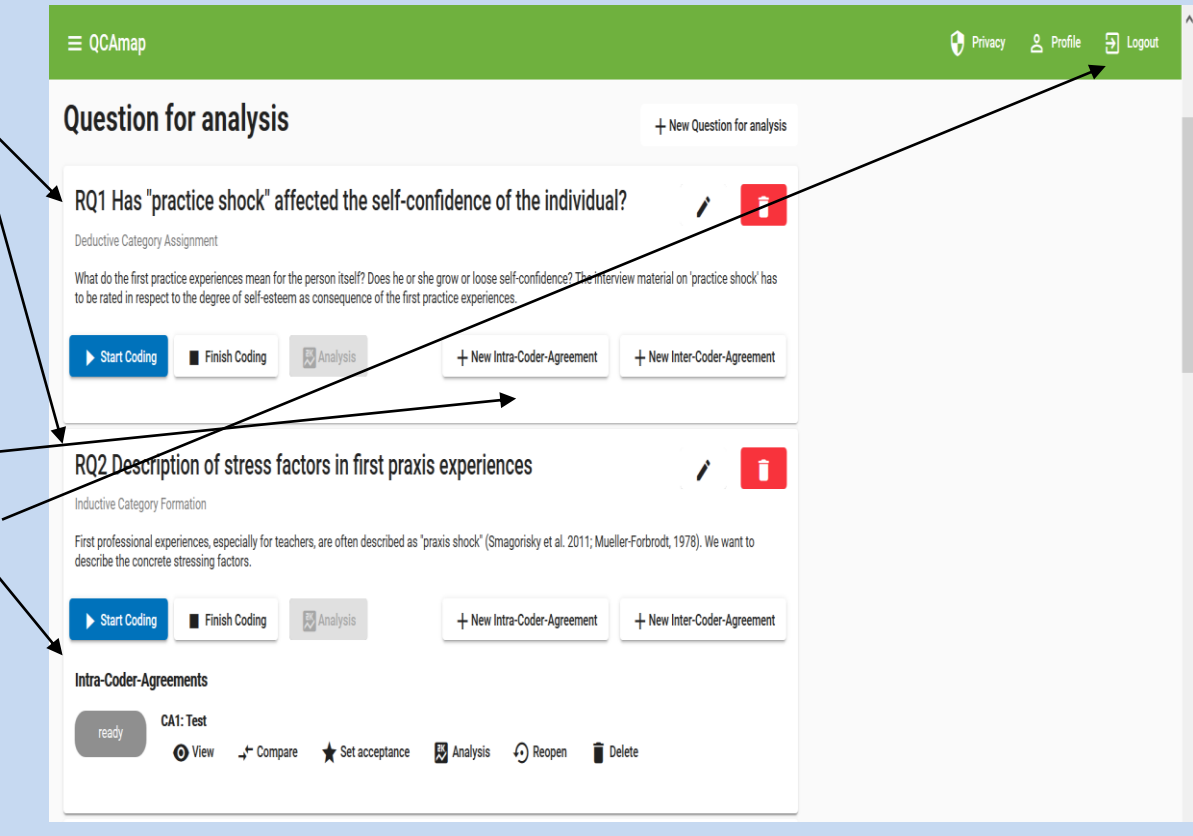